**BELVG.COM** 

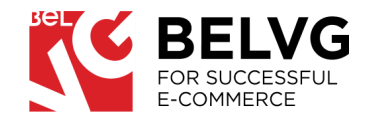

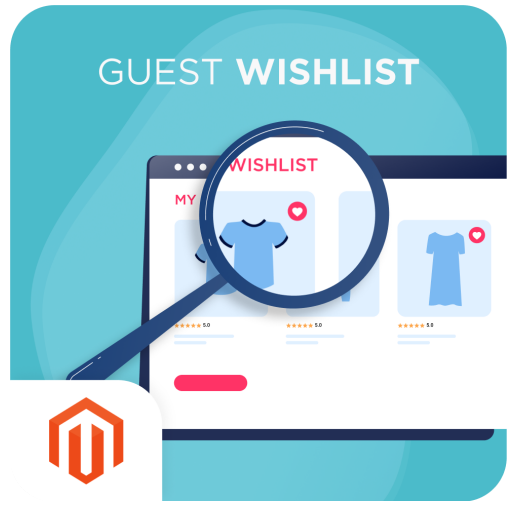

# **GUEST WISHLIST**

/ USER GUIDE

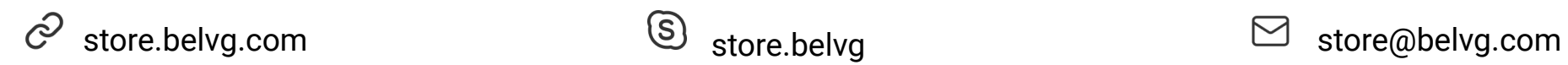

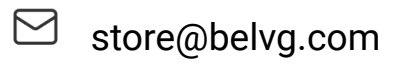

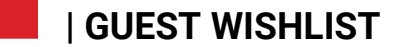

### **TABLE OF CONTENTS**

**[INTRODUCTION](#page-2-0)** 

**[INSTALLATION](#page-3-0)** 

**CONFIGURATION** 

[FRONTEND](#page-5-0) OVERVIEW

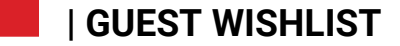

### <span id="page-2-0"></span>**INTRODUCTION**

#### GUEST WISHLIST **Inter all and the U.S. It is an extension for Magento 2 that can help you improve your conversion stats by providing quest** visitors an opportunity to add items to the wishlist without logging in or creating an account. While the default Magento functionality allows only signed up users to add products to their wishlist. With this module, users can add and remove products from the wish list even if they leave the webstore and then return back later — their wish list will still be available, because the extension allows the cookie lifetime to be set from 30 days and longer. If a user decides to log in or register  $-$  the module merges the wish lists, and all the items that have been added under the guest session will be transmitted to the main user's account.

- **KEY FEATURES** △ Guest users are able to add products to the wishlist
	- The Ajax technology allows adding items to the wishlist without reloading the main page
	- Items from the wishlist can be added to the shopping cart or be removed
	- The last 3 items added to a wishlist are displayed on the left sidebar on all pages
	- Module creates a separate page to manage the wishlist
	- Guest wishlist is automatically merged once a user logs in or registers an account
	- The guest wish list is saved when the user leaves the site. They can open their wish list again until the cookies are deleted. The administrator can set the period when the cookies get deleted.

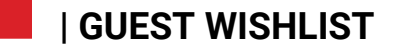

### <span id="page-3-0"></span>**INSTALLATION**

#### IN CASE YOU DOWNLOADED THE EXTENSION AS A ZIP-FILE, FOLLOW THIS INSTRUCTION.

- $\Box$ Unzip the module archive
- $\boxed{\bigcirc}$ Upload files to the server using the path *app/code/BelVG/GuestWishlist*
- $\bigoplus_{i=1}^n$ Enable module with *php bin/magento module:enable BelVG\_GuestWishlist*
- $rac{1}{\sqrt{2}}$ Run *php bin/magento setup:upgrade*
- רצ<br>כ Recompile DI *php bin/magento setup:di:compile*
- P Recompile static files: *php bin/magento setup:static-content:deploy*

#### **| GUEST WISHLIST**

## **CONFIGURATION**

MODULE'S GENERAL SETTINGS

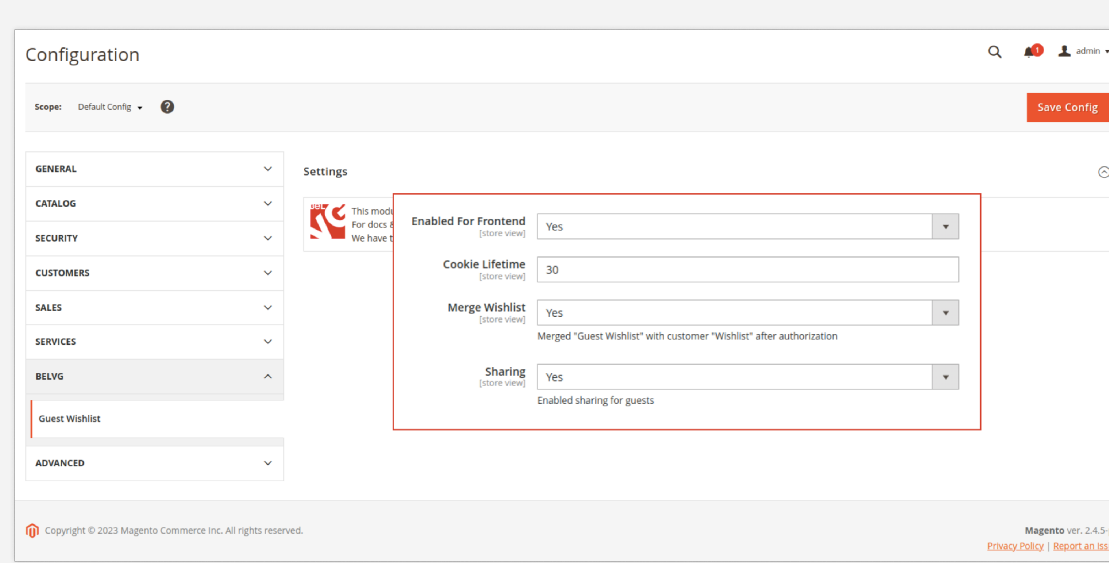

**Note:** The extension has been developed and tested only on the Luma and blank Magento themes, so the setting descriptions and screenshots provided in this manual may differ from those you may see if using some custom theme.

Log into your admin panel and navigate to **Stores** -> **Configuration** -> **BelVG Extensions** -> **Guest Wishlist.**

#### **GENERAL SETTINGS WILL INCLUDE THE FOLLOWING OPTIONS TO CONFIGURE:**

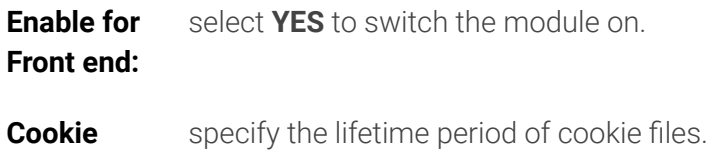

**Lifetime:**

The period is equivalent to the time when users can enter their guest wishlists. Once expired the cookies are automatically deleted along with their wishlists.

**Merge Wishlist:** select **Yes** to merge wishlists after the guest users get registered or signed into their accounts.

**Sharing:** choose Yes to give your quest users an opportunity to share their wishlist.

CLICK THE SAVE CONFIG BUTTON TO APPLY THE CHANGES.

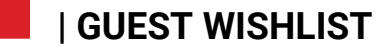

### <span id="page-5-0"></span>**FRONTEND OVERVIEW**

#### HOW THE MODULE WORKS ON THE FRONTEND

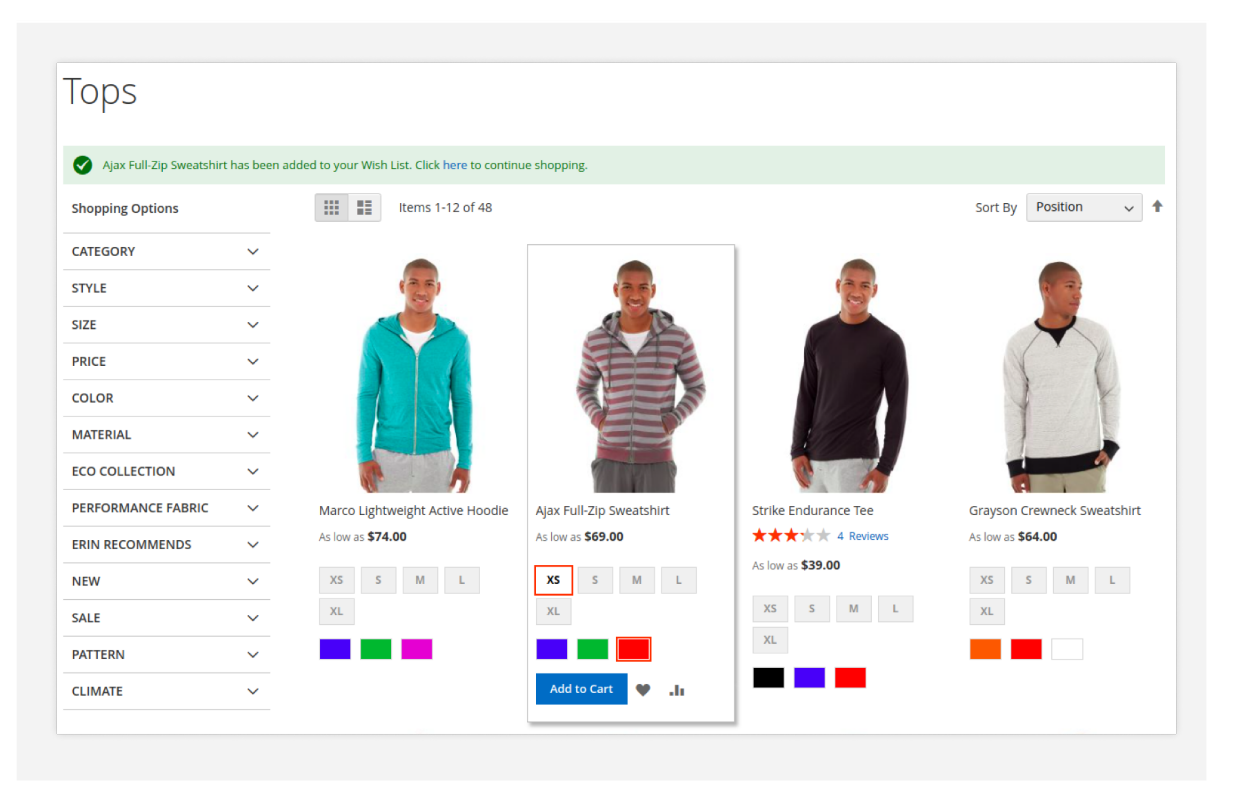

#### **Overview on the category page**

After the extension is enabled all unregistered users can create their wishlists and use them without creating accounts on your store.

Items are added to the wishlist without reloading the main page and the mark appears if the product have already been added to the wishlist.

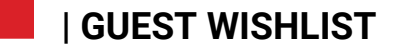

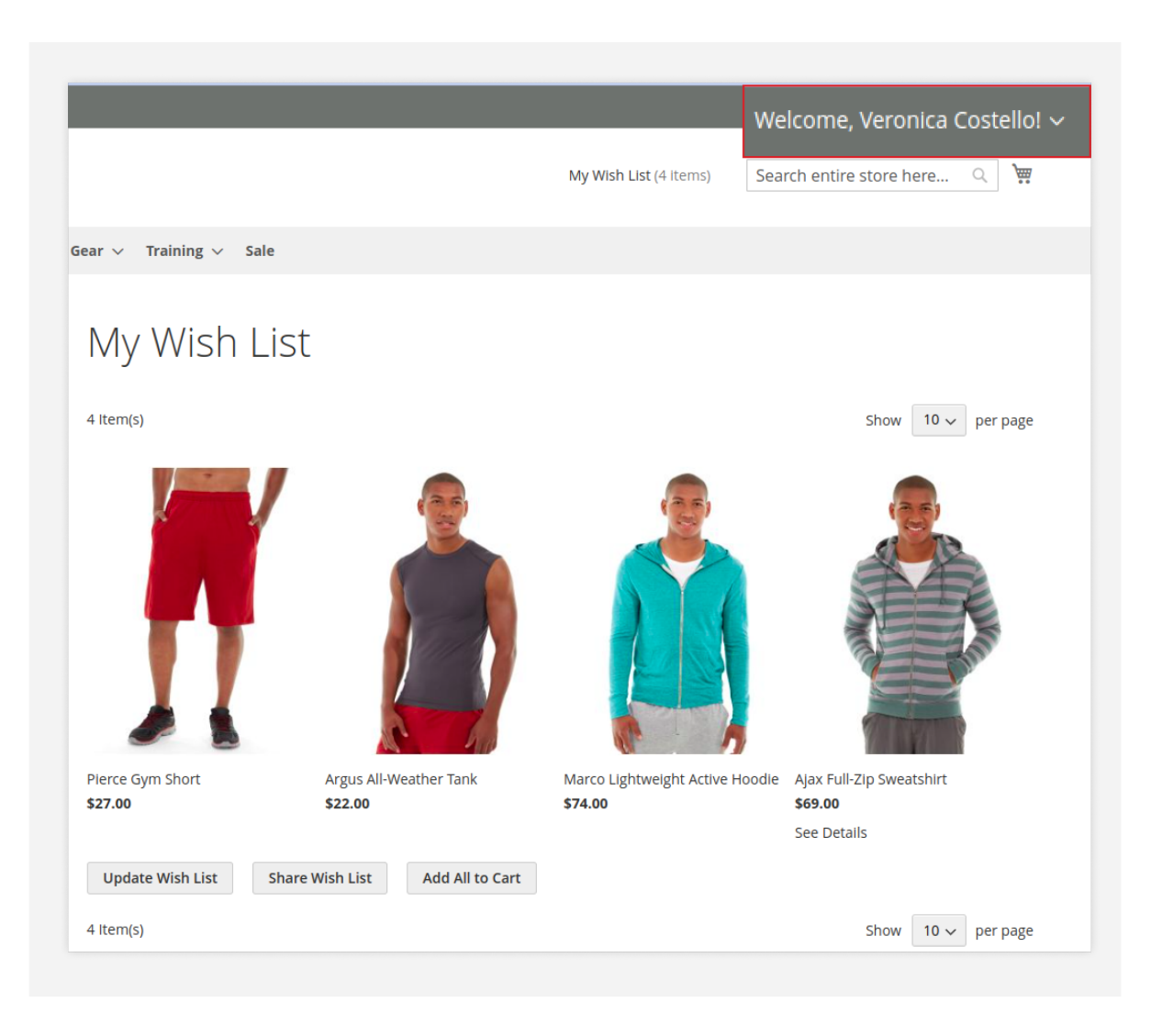

### **Merge with default wishlist**

After the user logs in the guest wish list will be automatically merged with the main wish list of the account.

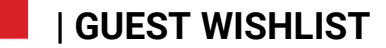

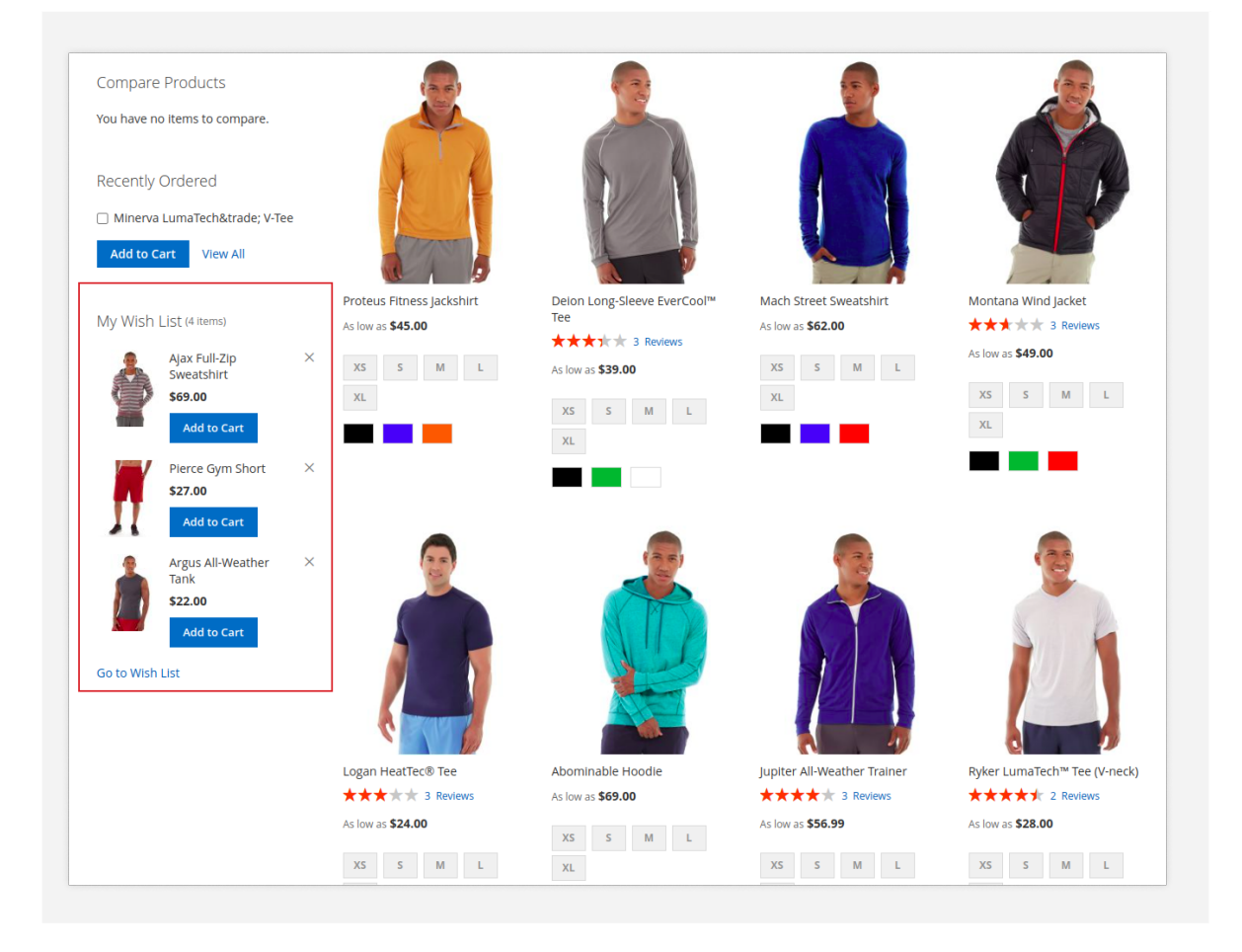

#### **Sidebar display**

The last 3 items that have been added to the wishlist are additionally displayed on the left sidebar, where they can be either removed or added to the shopping cart.

![](_page_8_Picture_0.jpeg)

![](_page_8_Figure_1.jpeg)

#### **Wishlist Page and Popup**

You can see the wish list on the popup when clicking on My Wish List at the top right or by opening a wishlist page.

The module creates this **separate page** to manage the wishlist. Users can review the list of items and either add them to the shopping cart or remove them one by one or all at once.

![](_page_9_Picture_0.jpeg)

### **ENJOY USING THE MODULE !**

Your feedback helps us improve our service.

If you have any questions or issues with the module, contact us [here](https://store.belvg.com/support/)